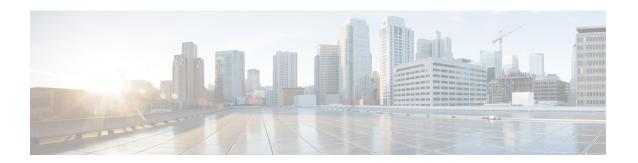

# **Monitoring System Processes and Logs**

This chapter provides details on monitoring the health of the switch.

- Information About System Processes and Logs, on page 1
- Default Settings, on page 6
- Core and Log Files, on page 6
- Configuring System Health, on page 8
- Configuring On-Board Failure Logging, on page 14
- Verifying System Processes and Logs Configuration, on page 17
- Configuring Alerts, Notifications, and Monitoring of Counters, on page 29
- Additional References, on page 33
- Feature History for System Processes and Logs, on page 33

# Information About System Processes and Logs

## **Saving Cores**

You can save cores (from the active supervisor module, the standby supervisor module, or any switching module) to an external CompactFlash (slot 0) or to a TFTP server in one of two ways:

- On demand—Copies a single file based on the provided process ID.
- Periodically—Copies core files periodically as configured by the user.

A new scheme overwrites any previously issued scheme. For example, if you perform another core log copy task, the cores are periodically saved to the new location or file.

# **Saving the Last Core to Bootflash**

This last core dump is automatically saved to bootflash in the /mnt/pss/ partition before the switchover or reboot occurs. Three minutes after the supervisor module reboots, the saved last core is restored from the flash partition (/mnt/pss) back to its original RAM location. This restoration is a background process and is not visible to the user.

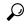

Tip

The timestamp on the restored last core file displays the time when the supervisor booted up not when the last core was actually dumped. To obtain the exact time of the last core dump, check the corresponding log file with the same PID.

To view the last core information, enter the **show cores** command in EXEC mode.

To view the time of the actual last core dump, enter the **show process log** command in EXEC mode.

### **First and Last Core**

The first and last core feature uses the limited system resource and retains the most important core files. Generally, the first core and the most recently generated core have the information for debugging and, the first and last core feature tries to retain the first and the last core information.

If the core files are generated from an active supervisor module, the number of core files for the service is defined in the service.conf file. There is no upper limit on the total number of core files in the active supervisor module.

To display the core files saved in the system, use the **show cores** command.

## **Online System Health Management**

The Online Health Management System (OHMS) (system health) is a hardware fault detection and recovery feature. It ensures the general health of switching, services, and supervisor modules in any switch in the Cisco MDS 9000 Family.

The OHMS monitors system hardware in the following ways:

- The OHMS component running on the active supervisor maintains control over all other OHMS components running on the other modules in the switch.
- The system health application running in the standby supervisor module only monitors the standby supervisor module, if that module is available in the HA standby mode.

The OHMS application launches a daemon process in all modules and runs multiple tests on each module to test individual module components. The tests run at preconfigured intervals, cover all major fault points, and isolate any failing component in the MDS switch. The OHMS running on the active supervisor maintains control over all other OHMS components running on all other modules in the switch.

On detecting a fault, the system health application attempts the following recovery actions:

- Performs additional testing to isolate the faulty component.
- Attempts to reconfigure the component by retrieving its configuration information from persistent storage.
- If unable to recover, sends Call Home notifications, system messages and exception logs; and shuts down and discontinues testing the failed module or component (such as an interface).
- Sends Call Home and system messages and exception logs as soon as it detects a failure.
- Shuts down the failing module or component (such as an interface).
- Isolates failed ports from further testing.
- Reports the failure to the appropriate software component.
- Switches to the standby supervisor module, if an error is detected on the active supervisor module and a standby supervisor module exists in the Cisco MDS switch. After the switchover, the new active supervisor module restarts the active supervisor tests.

- Reloads the switch if a standby supervisor module does not exist in the switch.
- Provides CLI support to view, test, and obtain test run statistics or change the system health test configuration on the switch.
- Performs tests to focus on the problem area.

Each module is configured to run the test relevant to that module. You can change the default parameters of the test in each module as required.

## **Loopback Test Configuration Frequency**

Loopback tests are designed to identify hardware errors in the data path in the module(s) and the control path in the supervisors. One loopback frame is sent to each module at a preconfigured frequency—it passes through each configured interface and returns to the supervisor module.

The loopback tests can be run at frequencies ranging from 5 seconds (default) to 255 seconds. If you do not configure the loopback frequency value, the default frequency of 5 seconds is used for all modules in the switch. Loopback test frequencies can be altered for each module.

# **Loopback Test Configuration Frame Length**

Loopback tests are designed to identify hardware errors in the data path in the module(s) and the control path in the supervisors. One loopback frame is sent to each module at a preconfigured size—it passes through each configured interface and returns to the supervisor module.

The loopback tests can be run with frame sizes ranging from 0 bytes to 128 bytes. If you do not configure the loopback frame length value, the switch generates random frame lengths for all modules in the switch (auto mode). Loopback test frame lengths can be altered for each module.

### **Hardware Failure Action**

The failure-action command controls the Cisco NX-OS software from taking any action if a hardware failure is determined while running the tests.

By default, this feature is enabled in all switches in the Cisco MDS 9000 Family—action is taken if a failure is determined and the failed component is isolated from further testing.

Failure action is controlled at individual test levels (per module), at the module level (for all tests), or for the entire switch.

# **Performing Test Run Requirements**

Enabling a test does not guarantee that the test will run.

Tests on a specific interface or module only run if you enable system health for all of the following items:

- The entire switch
- The required module
- The required interface

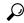

Tip

The test will not run if system health is disabled in any combination. If system health is disabled to run tests, the test status shows up as disabled.

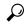

Tip

If the specific module or interface is enabled to run tests, but is not running the tests due to system health being disabled, then tests show up as enabled (not running).

## **Tests for a Specified Module**

The system health feature in the NX-OS software performs tests in the following areas:

- Active supervisor's in-band connectivity to the fabric.
- Standby supervisor's arbiter availability.
- Bootflash connectivity and accessibility on all modules.
- EOBC connectivity and accessibility on all modules.
- Data path integrity for each interface on all modules.
- · Management port's connectivity.
- User-driven test for external connectivity verification, port is shut down during the test (Fibre Channel ports only).
- User-driven test for internal connectivity verification (Fibre Channel and iSCSI ports).

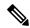

Note

In Cisco MDS 9700 Series Switches, iSCSI ports are not applicable.

## **Clearing Previous Error Reports**

You can clear the error history for Fibre Channel interfaces, iSCSI interfaces, an entire module, or one particular test for an entire module. By clearing the history, you are directing the software to retest all failed components that were previously excluded from tests.

If you previously enabled the failure-action option for a period of time (for example, one week) to prevent OHMS from taking any action when a failure is encountered and after that week you are now ready to start receiving these errors again, then you must clear the system health error status for each test.

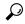

Tip

The management port test cannot be run on a standby supervisor module.

## **Interpreting the Current Status**

The status of each module or test depends on the current configured state of the OHMS test in that particular module (see Table 1: OHMS Configured Status for Tests and Modules, on page 5).

Table 1: OHMS Configured Status for Tests and Modules

| Status           | Description                                                                                                    |
|------------------|----------------------------------------------------------------------------------------------------|
| Enabled          | You have currently enabled the test in this module and the test is not running.                                                                                                    |
| Disabled         | You have currently disabled the test in this module.                                                                                                    |
| Running          | You have enabled the test and the test is currently running in this module.                                                                                                    |
| Failing          | This state is displayed if a failure is imminent for the test running in this module—possibility of test recovery exists in this state.                                                                               |
| Failed           | The test has failed in this module—and the state cannot be recovered.                                                                                                    |
| Stopped          | The test has been internally stopped in this module by the Cisco NX-OS software.                                                                                                    |
| Internal failure | The test encountered an internal failure in this module. For example, the system health application is not able to open a socket as part of the test procedure.                                                       |
| Diags failed     | The startup diagnostics has failed for this module or interface.                                                                                                    |
| On demand        | The system health external-loopback or the system health internal-loopback tests are currently running in this module. Only these two commands can be issued on demand.                                               |
| Suspended        | Only encountered in the MDS 9100 Series due to one oversubscribed port moving to a E or TE port mode. If one oversubscribed port moves to this mode, the other three oversubscribed ports in the group are suspended. |

The status of each test in each module is visible when you display any of the **show system health** commands. See the Displaying System Health, on page 24.

## **On-Board Failure Logging**

The Generation 2 Fibre Channel switching modules provide the facility to log failure data to persistent storage, which can be retrieved and displayed for analysis. This on-board failure logging (OBFL) feature stores failure and environmental information in nonvolatile memory on the module. The information will help in post-mortem analysis of failed cards.

OBFL data is stored in the existing CompactFlash on the module. OBFL uses the persistent logging (PLOG) facility available in the module firmware to store data in the CompactFlash. It also provides the mechanism to retrieve the stored data.

The data stored by the OBFL facility includes the following:

- Time of initial power-on
- Slot number of the card in the chassis
- Initial temperature of the card
- Firmware, BIOS, FPGA, and ASIC versions
- Serial number of the card
- Stack trace for crashes
- CPU hog information
- Memory leak information

- Software error messages
- Hardware exception logs
- Environmental history
- OBFL specific history information
- ASIC interrupt and error statistics history
- ASIC register dumps

# **Default Settings**

Table 2: Default System Health and Log Settings, on page 6 lists the default system health and log settings.

Table 2: Default System Health and Log Settings

| Parameters             | Default    |
|------------------------|------------|
| Kernel core generation | One module |
| System health          | Enabled    |
| Loopback frequency     | 5 seconds  |
| Failure action         | Enabled    |

# **Core and Log Files**

## **Saving Cores**

To copy the core and log files on demand, follow this step:

### Before you begin

Be sure to create any required directory before performing this task. If the directory specified by this task does not exist, the switch software logs a system message each time a copy cores is attempted.

#### **Procedure**

Step 1 switch# show cores

Displays all the core files.

Step 2 switch# copy core:7407 slot0:coreSample

Copies the core file with the process ID 7407 as coreSample in slot 0.

**Step 3** switch# copy core://5/1524 tftp://1.1.1.1/abcd

Copies cores (if any) of a process with PID 1524 generated on slot  $5^{\frac{1}{2}}$  or slot  $7^{\frac{2}{2}}$  to the TFTP server at IPv4 address 1.1.1.1.

**Note** You can also use IPv6 addresses to identify the TFTP server.

### **Copying Files Periodically**

To copy the core and log files periodically, follow these steps:

#### **Procedure**

Step 1 switch# show system cores

Displays all the core files.

Step 2 switch# configure terminal

Enters configuration mode.

Step 3 switch(config)# system cores slot0:coreSample

Copies the core file (coreSample) to slot 0.

Step 4 switch(config)# system cores tftp://1.1.1.1/abcd

Copies the core file (abcd) in the specified directory on the TFTP server at IPv4 address 1.1.1.1.

**Note** You can also use IPv6 addresses to identify the TFTP server.

Step 5 switch(config)# no system cores

Disables the core files copying feature.

### **Examples**

If the core file for the specified process ID (PID) is not available, you see the following response:

```
switch# copy core://7/123 slot0:abcd
No matching core file found
switch# copy core:133 slot0:foo
Enter module number:7
No matching core file found
switch# copy core://7/133 slot0:foo
No matching core file found
```

To copy the same PID with different instance number, do as follows:.

Cisco MDS 9506 or Cisco MDS 9509 switch

<sup>&</sup>lt;sup>2</sup> Cisco MDS 9513 Director

```
switch# copy core:?
core: Enter URL "core://<module-number>//cores-id>[/instance-num]
```

## **Clearing the Core Directory**

Use the **clear cores** command to clean out the core directory. The software clears all the core files and other cores present on the active supervisor module.

switch# clear cores

# **Configuring System Health**

The Online Health Management System (OHMS) (system health) is a hardware fault detection and recovery feature. It ensures the general health of switching, services, and supervisor modules in any switch in the Cisco MDS 9000 Family.

## **Task Flow for Configuring System Health**

Follow these steps to configure system health:

#### **Procedure**

| Step 1 | Enable System Health Initiation.                    |
|--------|-----------------------------------------------------|
| Step 2 | Configure Loopback Test Configuration Frequency.    |
| Step 3 | Configure Loopback Test Configuration Frame Length. |
| Step 4 | Configure Hardware Failure Action.                  |
| Step 5 | Perform Test Run Requirements.                      |
| Step 6 | Clear Previous Error Reports.                       |
| Step 7 | Perform Internal Loopback Tests.                    |
| Step 8 | Perform External Loopback Tests.                    |
| Step 9 | Perform Serdes Loopbacks.                           |
|        |                                                     |

## **Enabling System Health Initiation**

By default, the system health feature is enabled in each switch in the Cisco MDS 9000 Family.

To disable or enable this feature in any switch in the Cisco MDS 9000 Family, follow these steps:

#### **Procedure**

Step 1 switch# configure terminal

Enters configuration mode.

Step 2 switch(config)# no system health

System Health is disabled.

Disables system health from running tests in this switch.

Step 3 switch(config)# system health

System Health is enabled.

Enables (default) system health to run tests in this switch.

Step 4 switch(config)# no system health interface fc8/1

System health for interface fc8/13 is disabled.

Disables system health from testing the specified interface.

Step 5 switch(config)# system health interface fc8/1

System health for interface fc8/13 is enabled.

Enables (default) system health to test for the specified interface.

## **Configuring Loopback Test Configuration Frequency**

To configure the frequency of loopback tests for all modules on a switch, follow these steps:

#### **Procedure**

### Step 1 switch# configure terminal

Enters configuration mode.

Step 2 switch(config)# system health loopback frequency 50

The new frequency is set at 50 Seconds.

Configures the loopback frequency to 50 seconds. The default loopback frequency is 5 seconds. The valid range is from 5 to 255 seconds.

### **Configuring Loopback Test Configuration Frame Length**

To configure the frame length for loopback tests for all modules on a switch, follow these steps:

#### **Procedure**

### Step 1 switch# configure terminal

Enters configuration mode.

### Step 2 switch(config)# system health loopback frame-length 128

Configures the loopback frame length to 128 bytes. The valid range is 0 to 128 bytes.

#### Step 3 switch(config)# system health loopback frame-length auto

Configures the loopback frame length to automatically generate random lengths (default).

## **Configuring Hardware Failure Action**

To configure failure action in a switch, follow these steps:

#### **Procedure**

#### Step 1 switch# configure terminal

Enters configuration mode.

### Step 2 switch(config)# system health failure-action

System health global failure action is now enabled.

Enables the switch to take failure action (default).

### Step 3 switch(config)# no system health failure-action

System health global failure action now disabled.

Reverts the switch configuration to prevent failure action being taken.

### Step 4 switch(config)# system health module 1 failure-action

System health failure action for module 1 is now enabled.

Enables switch to take failure action for failures in module 1.

### Step 5 switch(config)# no system health module 1 loopback failure-action

System health failure action for module 1 loopback test is now disabled.

Prevents the switch from taking action on failures determined by the loopback test in module 1.

## **Performing Test Run Requirements**

To perform the required test on a specific module, follow these steps:

#### **Procedure**

#### Step 1 switch# configure terminal

Enters configuration mode.

**Note** The following steps can be performed in any order.

**Note** The various options for each test are described in the next step. Each command can be configured in any order. The various options are presented in the same step for documentation purposes.

Step 2 switch(config)# system health module 8 bootflash

Enables the bootflash test on module in slot 8.

Step 3 switch(config)# system health module 8 bootflash frequency 200

Sets the new frequency of the bootflash test on module 8 to 200 seconds.

Step 4 switch(config)# system health module 8 eobc

Enables the EOBC test on module in slot 8.

Step 5 switch(config)# system health module 8 loopback

Enables the loopback test on module in slot 8.

Step 6 switch(config)# system health module 5 management

Enables the management test on module in slot 5.

## **Clearing Previous Error Reports**

Use the EXEC-level **system health clear-errors** command at the interface or module level to erase any previous error conditions logged by the system health application. The **bootflash**, the **eobc**, the **inband**, the **loopback**, and the **mgmt** test options can be individually specified for a given module.

The following example clears the error history for the specified Fibre Channel interface:

switch# system health clear-errors interface fc 3/1

The following example clears the error history for the specified module:

```
switch# system health clear-errors module 3
```

The following example clears the management test error history for the specified module:

```
switch# system health clear-errors module 1 mgmt
```

## **Performing Internal Loopback Tests**

You can run manual loopback tests to identify hardware errors in the data path in the switching or services modules, and the control path in the supervisor modules. Internal loopback tests send and receive FC2 frames to and from the same ports and provide the round-trip time taken in microseconds. These tests are available for Fibre Channel, IPS, and iSCSI interfaces.

Use the EXEC-level **system health internal-loopback** command to explicitly run this test on demand (when requested by the user) within ports for the entire module.

```
switch# system health internal-loopback interface iscsi 8/1
Internal loopback test on interface iscsi8/1 was successful.
Sent 1 received 1 frames
Round trip time taken is 79 useconds
```

Use the EXEC-level **system health internal-loopback** command to explicitly run this test on demand (when requested by the user) within ports for the entire module and override the frame count configured on the switch.

```
switch# system health internal-loopback interface iscsi 8/1 frame-count 20 Internal loopback test on interface iscsi8/1 was successful.

Sent 1 received 1 frames
Round trip time taken is 79 useconds
```

Use the EXEC-level **system health internal-loopback** command to explicitly run this test on demand (when requested by the user) within ports for the entire module and override the frame length configured on the switch.

```
switch# system health internal-loopback interface iscsi 8/1 frame-count 32
Internal loopback test on interface iscsi8/1 was successful.
Sent 1 received 1 frames
Round trip time taken is 79 useconds
```

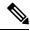

Note

If the test fails to complete successfully, the software analyzes the failure and prints the following error: External loopback test on interface fc 7/2 failed. Failure reason: Failed to loopback, analysis complete Failed device ID 3 on module 1

## **Performing External Loopback Tests**

You can run manual loopback tests to identify hardware errors in the data path in the switching or services modules, and the control path in the supervisor modules. External loopback tests send and receive FC2 frames to and from the same port or between two ports.

You need to connect a cable (or a plug) to loop the Rx port to the Tx port before running the test. If you are testing to and from the same port, you need a special loop cable. If you are testing to and from different ports, you can use a regular cable. This test is only available for Fibre Channel interfaces.

Use the EXEC-level **system health external-loopback interface** *interface* command to run this test on demand for external devices connected to a switch that is part of a long-haul network.

```
switch# system health external-loopback interface fc 3/1 This will shut the requested interfaces Do you want to continue (y/n)? [n] y External loopback test on interface fc3/1 was successful. Sent 1 received 1 frames
```

Use the EXEC-level **system health external-loopback source** *interface* **destination interface** *interface* command to run this test on demand between two ports on the switch.

```
switch# system health external-loopback source interface fc 3/1 destination interface fc 3/2
This will shut the requested interfaces Do you want to continue (y/n)? [n] y
External loopback test on interface fc3/1 and interface fc3/2 was successful.

Sent 1 received 1 frames
```

Use the EXEC-level **system health external-loopback** *interface* **frame-count** command to run this test on demand for external devices connected to a switch that is part of a long-haul network and override the frame count configured on the switch.

```
switch# system health external-loopback interface fc 3/1 frame-count 10 This will shut the requested interfaces Do you want to continue (y/n)? [n] y External loopback test on interface fc3/1 was successful. Sent 1 received 1 frames
```

Use the EXEC-level **system health external-loopback** *interface* **frame-length** command to run this test on demand for external devices connected to a switch that is part of a long-haul network and override the frame length configured on the switch.

```
switch# system health external-loopback interface fc 3/1 frame-length 64 This will shut the requested interfaces Do you want to continue (y/n)? [n] y External loopback test on interface fc3/1 was successful. Sent 1 received 1 frames
```

Use the **system health external-loopback** *interface* **force** command to shut down the required interface directly without a back out confirmation.

```
switch# system health external-loopback interface fc 3/1 force External loopback test on interface fc3/1 was successful. Sent 1 received 1 frames
```

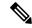

Note

If the test fails to complete successfully, the software analyzes the failure and prints the following error: External loopback test on interface fc 7/2 failed. Failure reason: Failed to loopback, analysis complete Failed device ID 3 on module 1

## **Performing Serdes Loopbacks**

Serializer/Deserializer (serdes) loopback tests the hardware for a port. These tests are available for Fibre Channel interfaces.

Use the EXEC-level **system health serdes-loopback** command to explicitly run this test on demand (when requested by the user) within ports for the entire module.

```
switch# system health serdes-loopback interface fc 3/1 This will shut the requested interfaces Do you want to continue (y/n)? [n] y Serdes loopback test passed for module 3 port 1
```

Use the EXEC-level **system health serdes-loopback** command to explicitly run this test on demand (when requested by the user) within ports for the entire module and override the frame count configured on the switch.

```
switch# system health serdes-loopback interface fc 3/1 frame-count 10 This will shut the requested interfaces Do you want to continue (y/n)? [n] y Serdes loopback test passed for module 3 port 1
```

Use the EXEC-level **system health serdes-loopback** command to explicitly run this test on demand (when requested by the user) within ports for the entire module and override the frame length configured on the switch.

```
switch# system health serdes-loopback interface fc 3/1 frame-length 32 This will shut the requested interfaces Do you want to continue (y/n)? [n] Serdes loopback test passed for module 3 port 1
```

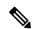

Nota

If the test fails to complete successfully, the software analyzes the failure and prints the following error: External loopback test on interface fc 3/1 failed. Failure reason: Failed to loopback, analysis complete Failed device ID 3 on module 3.

# **Configuring On-Board Failure Logging**

The Generation 2 Fibre Channel switching modules provide the facility to log failure data to persistent storage, which can be retrieved and displayed for analysis. This on-board failure logging (OBFL) feature stores failure and environmental information in nonvolatile memory on the module. The information will help in post-mortem analysis of failed cards.

## **Configuring OBFL for the Switch**

To configure OBFL for all the modules on the switch, follow these steps:

#### **Procedure**

| Step 1 switch# configure t | re terminal |
|----------------------------|-------------|
|----------------------------|-------------|

Enters configuration mode.

### Step 2 switch(config)# hw-module logging onboard

Enables all OBFL features.

Note

This CLI only enable OBFL features that are disabled by no hw-module logging onboard command. For OBFL features that were individually disabled, please enable those using hw-module logging onboard obfl-feature command.

#### Step 3 switch(config)# hw-module logging onboard cpu-hog

Enables the OBFL CPU hog events.

### Step 4 switch(config)# hw-module logging onboard environmental-history

Enables the OBFL environmental history.

### Step 5 switch(config)# hw-module logging onboard error-stats

Enables the OBFL error statistics.

### Step 6 switch(config)# hw-module logging onboard interrupt-stats

Enables the OBFL interrupt statistics.

### Step 7 switch(config)# hw-module logging onboard mem-leak

Enables the OBFL memory leak events.

### Step 8 switch(config)# hw-module logging onboard miscellaneous-error

Enables the OBFL miscellaneous information.

#### Step 9 switch(config)# hw-module logging onboard obfl-log

Enables the boot uptime, device version, and OBFL history.

### Step 10 switch(config)# no hw-module logging onboard

Disables all OBFL features.

## **Configuring OBFL for a Module**

To configure OBFL for specific modules on the switch, follow these steps:

#### **Procedure**

Step 1 switch# configure terminal

Enters configuration mode.

Step 2 switch(config)# hw-module logging onboard module 1

Enables all OBFL features on a module.

Step 3 switch(config)# hw-module logging onboard module 1 cpu-hog

Enables the OBFL CPU hog events on a module.

Step 4 switch(config)# hw-module logging onboard module 1 environmental-history

Enables the OBFL environmental history on a module.

Step 5 switch(config)# hw-module logging onboard module 1 error-stats

Enables the OBFL error statistics on a module.

Step 6 switch(config)# hw-module logging onboard module 1 interrupt-stats

Enables the OBFL interrupt statistics on a module.

Step 7 switch(config)# hw-module logging onboard module 1 mem-leak

Enables the OBFL memory leak events on a module.

Step 8 switch(config)# hw-module logging onboard module 1 miscellaneous-error

Enables the OBFL miscellaneous information on a module.

Step 9 switch(config)# hw-module logging onboard module 1 obfl-log

Enables the boot uptime, device version, and OBFL history on a module.

Step 10 switch(config)# no hw-module logging onboard module 1

Disables all OBFL features on a module.

### **Clearing the Module Counters**

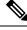

Noto

The module counters cannot be cleared using Device Manager or DCNM-SAN.

To reset the module counters, follow these steps:

#### **Procedure**

Step 1 switch# attach module 1

ModuleX#

Attaches module 1 to the chasiss.

Step 2 ModuleX# clear asic-cnt all

Clears the counters for all the devices in the module.

Step 3 ModuleX# clear asic-cnt list-all-devices

ModuleX# clear asic-cnt device-id device-id

Clears the counters for only the specified device ID. The device ID can vary from 1 through 255.

### **Resetting Counters for All Modules**

To reset the counters for all the modules, follow these steps:

#### **Procedure**

switch# debug system internal clear-counters all

Clears the counters for all the modules in the switch.

# **Verifying System Processes and Logs Configuration**

To display the system processes and logs configuration information, perform one of the following tasks:

| Command                                  | Purpose                                                   |
|------------------------------------------|-----------------------------------------------------------|
| show processes                           | Displays system processes                                 |
| show system                              | Displays system-related status information                |
| show system cores                        | Display the currently configured scheme for copying cores |
| show system health                       | Displays system-related status information                |
| show system health loopback frame-length | Verifies the loopback frequency configuration             |
| show logging onboard status              | Displays the configuration status of OBFL                 |

For detailed information about the fields in the output from these commands, refer to the Cisco MDS 9000 Family Command Reference.

## **Displaying System Processes**

Use the **show processes** command to obtain general information about all processes (see CPU Utilization Information, on page 18 to Memory Information About Processes, on page 20).

### **Displays System Processes**

The following example displays system processes

#### switch# show processes

| PID | State | PC       | Start_cnt | TTY | Process      |
|-----|-------|----------|-----------|-----|--------------|
|     |       |          |           |     |              |
| 868 | S     | 2ae4f33e | 1         | -   | snmpd        |
| 869 | S     | 2acee33e | 1         | -   | rscn         |
| 870 | S     | 2ac36c24 | 1         | -   | qos          |
| 871 | S     | 2ac44c24 | 1         | -   | port-channel |
| 872 | S     | 2ac7a33e | 1         | -   | ntp          |
| -   | ER    | _        | 1         | -   | mdog         |
| -   | NR    | -        | 0         | -   | vbuilder     |

#### Where:

- ProcessId = Process ID
- State = process state.
  - D = uninterruptible sleep (usually I/O).
  - R = runnable (on run queue).
  - S = sleeping.
  - T = traced or stopped.
  - Z = defunct ("zombie") process.
- NR = not running.
- ER = should be running but currently not-running.
- PC = current program counter in hex format.
- Start\_cnt = number of times a process has been started (or restarted).
- TTY = terminal that controls the process. A hyphen usually means a daemon not running on any particular TTY.

0.0 vsan

• Process Name = name Name of the process.

#### **CPU Utilization Information**

The following example displays CPU Utilization Information

|             |      |       | ses cpu | # show proces | switch |
|-------------|------|-------|---------|---------------|--------|
| Process     | 1Sec | uSecs | Invoked | Runtime(ms)   | PID    |
|             |      |       |         |               |        |
| sysmgr      | 0.0  | 27    | 137001  | 3807          | 842    |
| syslogd     | 0.0  | 17    | 67974   | 1220          | 1112   |
| fcfwd       | 0.0  | 16    | 13568   | 220           | 1269   |
| zone        | 0.0  | 188   | 15419   | 2901          | 1276   |
| xbar_client | 0.0  | 35    | 21010   | 738           | 1277   |
| wwn         | 0.0  | 170   | 6789    | 1159          | 1278   |

67617

515

1279

#### Where:

- MemAllocated = Sum of all the dynamically allocated memory that this process has received from the system, including memory that may have been returned
- Runtime CPU Time (ms) = CPU time the process has used, expressed in milliseconds.microseconds
- Invoked = number of times the process has been invoked.
- uSecs = microseconds of CPU time on average for each process invocation.
- 1Sec = CPU utilization in percentage for the last one second.

#### **Process Log Information**

The following example displays process log information:

#### switch# show processes log

| Process | PID  | Normal-exit | Stack-trace | Core | Log-create-time |
|---------|------|-------------|-------------|------|-----------------|
|         |      |             |             |      |                 |
| fspf    | 1339 | N           | Y           | N    | Jan 5 04:25     |
| lcm     | 1559 | N           | Y           | N    | Jan 2 04:49     |
| rib     | 1741 | N           | Y           | N    | Jan 1 06:05     |

#### Where:

- Normal-exit = whether or not the process exited normally.
- Stack-trace = whether or not there is a stack trace in the log.
- Core = whether or not there exists a core file.
- Log-create-time = when the log file got generated.

### **Detail Log Information About a Process**

The following example displays detail log information about a process

#### switch# show processes log pid 1339

```
Service: fspf
Description: FSPF Routing Protocol Application
Started at Sat Jan 5 03:23:44 1980 (545631 us)
Stopped at Sat Jan 5 04:25:57 1980 (819598 us)
Uptime: 1 hours 2 minutes 2 seconds
Start type: SRV OPTION RESTART STATELESS (23)
Death reason: SYSMGR_DEATH_REASON_FAILURE_SIGNAL (2)
Exit code: signal 9 (no core)
CWD: /var/sysmgr/work
Virtual Memory:
   CODE 08048000 - 0809A100
             0809B100 - 0809B65C
    DATA
   BRK
             0809D988 - 080CD000
   STACK
             7FFFFD20
   TOTAL
             23764 KB
Register Set:
                      ECX 7FFFF8CC
   EBX 00000005
                                           EDX 00000000
   ESI 00000000 EDI 7FFFF6CC EAX FFFFFDFE XDS 8010002B
                                           EBP 7FFFF95C
                       XDS 8010002B
                                           XES 0000002B
   EAX 0000008E (orig) EIP 2ACE133E
                                            XCS 00000023
   EFL 00000207
                        ESP 7FFFF654
                                             XSS 0000002B
Stack: 1740 bytes. ESP 7FFFF654, TOP 7FFFFD20
```

#### **All Process Log Details**

The following example displays all process log details

```
switch# show processes log details
______
Service: snmpd
Description: SNMP Agent
Started at Wed Jan 9 00:14:55 1980 (597263 us)
Stopped at Fri Jan 11 10:08:36 1980 (649860 us)
Uptime: 2 days 9 hours 53 minutes 53 seconds
Start type: SRV OPTION RESTART STATEFUL (24)
Death reason: SYSMGR DEATH REASON FAILURE SIGNAL (2)
Exit code: signal 6 (core dumped)
CWD: /var/sysmgr/work
Virtual Memory:
   CODE
           08048000 - 0804C4A0
   DATA
            0804D4A0 - 0804D770
           0804DFC4 - 0818F000
   BRK
   STACK 7FFFCE0
   TOTAL 26656 KB
```

### **Memory Information About Processes**

The following example displays memory information about processes

| switch# show processes memory |          |     |        |        |                   |             |  |
|-------------------------------|----------|-----|--------|--------|-------------------|-------------|--|
| PID                           | MemAlloc | Mer | nLimit | MemUse | d StackBase/Ptr   | Process     |  |
|                               |          |     |        |        |                   |             |  |
| 1                             | 147456   | 0   | 1667   | 072    | 7ffffe50/7ffff950 | init        |  |
| 2                             | 0        | 0   |        | 0      | 0/0               | ksoftirqd/0 |  |
| 3                             | 0        | 0   |        | 0      | 0/0               | desched/0   |  |
| 4                             | 0        | 0   |        | 0      | 0/0               | events/0    |  |
| 5                             | 0        | 0   |        | 0      | 0/0               | khelper     |  |

#### Where:

- MemAlloc = total memory allocated by the process.
- StackBase/Ptr = process stack base and current stack pointer in hex format.

## **Displaying System Status**

Use the **show system** command to display system-related status information (see Default Switch Port States, on page 20 to System Related CPU and Memory Information, on page 22).

#### **Default Switch Port States**

The following example displays default switch port states:

```
switch# show system default switchport
System default port state is down
System default trunk mode is on
```

#### **Error Information for a Specified ID**

The following example displays error information for a specified ID:

```
switch# show system error-id 0x401D0019
Error Facility: module
Error Description: Failed to stop Linecard Async Notification.
```

#### **System Reset Information**

The following example displays the System Reset Information:

```
switch# Show system reset-reason module 5
---- reset reason for module 5 -----
1) At 224801 usecs after Fri Nov 21 16:36:40 2003
   Reason: Reset Requested by CLI command reload
   Service:
   Version: 1.3(1)
2) At 922828 usecs after Fri Nov 21 16:02:48 2003
   Reason: Reset Requested by CLI command reload
   Service:
   Version: 1.3(1)
3) At 318034 usecs after Fri Nov 21 14:03:36 2003
   Reason: Reset Requested by CLI command reload
   Service:
   Version: 1.3(1)
4) At 255842 usecs after Wed Nov 19 00:07:49 2003
   Reason: Reset Requested by CLI command reload
    Service:
   Version: 1.3(1)
```

The **show system reset-reason** command displays the following information:

- In a Cisco MDS 9513 Director, the last four reset-reason codes for the supervisor module in slot 7 and slot 8 are displayed. If either supervisor module is absent, the reset-reason codes for that supervisor module are not displayed.
- In a Cisco MDS 9506 or Cisco MDS 9509 switch, the last four reset-reason codes for the supervisor module in slot 5 and slot 6 are displayed. If either supervisor module is absent, the reset-reason codes for that supervisor module are not displayed.
- In a Cisco MDS 9200 Series switch, the last four reset-reason codes for the supervisor module in slot 1 are displayed.
- The **show system reset-reason module** *number* command displays the last four reset-reason codes for a specific module in a given slot. If a module is absent, then the reset-reason codes for that module are not displayed.

Use the **clear system reset-reason** command to clear the reset-reason information stored in NVRAM and volatile persistent storage.

• In a Cisco MDS 9500 Series switch, this command clears the reset-reason information stored in NVRAM in the active and standby supervisor modules.

• In a Cisco MDS 9200 Series switch, this command clears the reset-reason information stored in NVRAM in the active supervisor module.

### **System Uptime**

The following example displays system uptime:

```
switch# show system uptime
Start Time: Sun Oct 13 18:09:23 2030
Up Time: 0 days, 9 hours, 46 minutes, 26 seconds
```

Use the **show system resources** command to display system-related CPU and memory statistics (see System Related CPU and Memory Information, on page 22).

### **System Related CPU and Memory Information**

The following example displays system related CPU and memory information:

#### Where:

- Load average—Displays the number of running processes. The average reflects the system load over the past 1, 5, and 15 minutes.
- Processes—Displays the number of processes in the system, and how many are actually running when the command is issued.
- CPU states—Displays the CPU usage percentage in user mode, kernel mode, and idle time in the last one second.
- Memory usage—Displays the total memory, used memory, free memory, memory used for buffers, and memory used for cache in KB. Buffers and cache are also included in the *used* memory statistics.

## **Displaying Core Status**

Use the **show system cores** command to display the currently configured scheme for copying cores. See Examples Message when Cores are Transferred to TFTP, on page 22 to Logs on the Local System, on page 23.

#### Message when Cores are Transferred to TFTP

The following example displays message when cores are transferred to TFTP:

```
switch# show system cores
Cores are transferred to tftp://171.69.21.28/ernguyen/CORE/
```

### Message when Cores are Transferred to the External CF

The following example displays message when cores are transferred to the External CF:

```
switch(config) # show system cores
Cores are transferred to slot0:abcd
```

### All Cores Available for Upload from the Active Supervisor Module

The following example displays all cores available for upload from the active supervisor module:

| switch# sho | w cores      |      |                  |
|-------------|--------------|------|------------------|
| Module-num  | Process-name | PID  | Core-create-time |
|             |              |      |                  |
| 5           | fspf         | 1524 | Nov 9 03:11      |
| 6           | fcc          | 919  | Nov 9 03:09      |
| 8           | acltcam      | 285  | Nov 9 03:09      |
| 8           | fib          | 283  | Nov 9 03:08      |

### **Logs on the Local System**

The following example displays logs on the local system:

| switch# show processes log |       |             |       |      |     |      |       |          |      |
|----------------------------|-------|-------------|-------|------|-----|------|-------|----------|------|
| Process                    | PID   | Normal-exit | Stack | Core | Log | -cre | ate.  | -time    |      |
| ExceptionLog               | 2862  | N           | Y     | N    | Wed | Aug  | <br>6 | 15:08:34 | 2003 |
| acl                        | 2299  | N           | Y     | N    | Tue | Oct  | 28    | 02:50:01 | 2003 |
| bios daemon                | 2227  | N           | Y     | N    | Mon | Sep  | 29    | 15:30:51 | 2003 |
| capability                 | 2373  | N           | Y     | N    | Tue | Aug  | 19    | 13:30:02 | 2003 |
| core-client                | 2262  | N           | Y     | N    | Mon | Sep  | 29    | 15:30:51 | 2003 |
| fcanalyzer                 | 5623  | N           | Y     | N    | Fri | Sep  | 26    | 20:45:09 | 2003 |
| fcd                        | 12996 | N           | Y     | N    | Fri | Oct  | 17    | 20:35:01 | 2003 |
| fcdomain                   | 2410  | N           | Y     | N    | Thu | Jun  | 12    | 09:30:58 | 2003 |
| ficon                      | 2708  | N           | Y     | N    | Wed | Nov  | 12    | 18:34:02 | 2003 |
| ficonstat                  | 9640  | N           | Y     | N    | Tue | Sep  | 30    | 22:55:03 | 2003 |
| flogi                      | 1300  | N           | Y     | N    | Fri | Jun  | 20    | 08:52:33 | 2003 |
| idehsd                     | 2176  | N           | Y     | N    | Tue | Jun  | 24    | 05:10:56 | 2003 |
| lmgrd                      | 2220  | N           | N     | N    | Mon | Sep  | 29    | 15:30:51 | 2003 |
| platform                   | 2840  | N           | Y     | N    | Sat | Oct  | 11    | 18:29:42 | 2003 |
| port-security              | 3098  | N           | Y     | N    | Sun | Sep  | 14    | 22:10:28 | 2003 |
| port                       | 11818 | N           | Y     | N    | Mon | Nov  | 17    | 23:13:37 | 2003 |
| rlir                       | 3195  | N           | Y     | N    | Fri | Jun  | 27    | 18:01:05 | 2003 |
| rscn                       | 2319  | N           | Y     | N    | Mon | Sep  | 29    | 21:19:14 | 2003 |
| securityd                  | 2239  | N           | N     | N    | Thu | Oct  | 16    | 18:51:39 | 2003 |
| snmpd                      | 2364  | N           | Y     | N    | Mon | Nov  | 17    | 23:19:39 | 2003 |
| span                       | 2220  | N           | Y     | N    | Mon | Sep  | 29    | 21:19:13 | 2003 |
| syslogd                    | 2076  | N           | Y     | N    | Sat | Oct  | 11    | 18:29:40 | 2003 |
| tcap                       | 2864  | N           | Y     | N    | Wed | Aug  | 6     | 15:09:04 | 2003 |
| tftpd                      | 2021  | N           | Y     | N    | Mon | Sep  | 29    | 15:30:51 | 2003 |
| vpm                        | 2930  | N           | N     | N    | Mon | Nov  | 17    | 19:14:33 | 2003 |

Figure 1: Show Cores Dialog Box

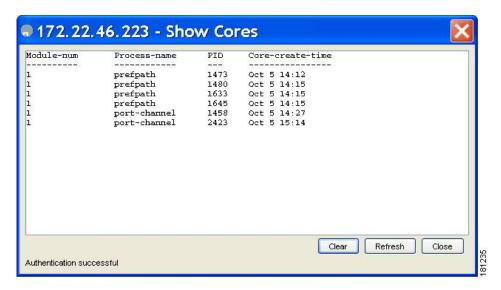

# **Verifying First and Last Core Status**

You can view specific information about the saved core files. Regular Service on vdc 2 on Active Supervisor Module, on page 24 provides further details on saved core files.

### Regular Service on vdc 2 on Active Supervisor Module

There are five radius core files from vdc2 on the active supervisor module. The second and third oldest files are deleted to comply with the number of core files defined in the service.conf file.

| switch# show cores vdc | vdc2         |      |                  |
|------------------------|--------------|------|------------------|
| VDC No Module-num      | Process-name | PID  | Core-create-time |
|                        |              |      |                  |
| 2 5                    | radius       | 6100 | Jan 29 01:47     |
| 2 5                    | radius       | 6101 | Jan 29 01:55     |
| 2 5                    | radius       | 6102 | Jan 29 01:55     |
| 2 5                    | radius       | 6103 | Jan 29 01:55     |
| 2 5                    | radius       | 6104 | Jan 29 01:57     |
| switch# show cores vdc | vdc2         |      |                  |
| VDC No Module-num      | Process-name | PID  | Core-create-time |
|                        |              |      |                  |
| 2 5                    | radius       | 6100 | Jan 29 01:47     |
| 2 5                    | radius       | 6103 | Jan 29 01:55     |
| 2 5                    | radius       | 6104 | Jan 29 01:57     |

## **Displaying System Health**

Use the **show system health** command to display system-related status information (see Current Health of All Modules in the Switch, on page 25 to Loopback Test Time Log for a Specified Module, on page 27).

#### **Current Health of All Modules in the Switch**

The following example displays the current health of all modules in the switch:

#### switch# show system health

| Current health information | n for module 2<br>Frequency | Status  | Action  |
|----------------------------|-----------------------------|---------|---------|
| Bootflash                  | 5 Sec                       | Running | Enabled |
| EOBC                       | 5 Sec                       | Running | Enabled |
| Loopback                   | 5 Sec                       | Running | Enabled |
| Current health information | n for module 6<br>Frequency |         | Action  |
| InBand                     | 5 Sec                       | Running | Enabled |
| Bootflash                  | 5 Sec                       | Running | Enabled |
| EOBC                       | 5 Sec                       | Running | Enabled |
| Management Port            | 5 Sec                       | Running | Enabled |

### **Current Health of a Specified Module**

The following example displays the current health of a specified module:

#### switch# show system health module 8

| Current health informati<br>Test | on for module<br>Frequency | e 8.<br>Status | Action  |
|----------------------------------|----------------------------|----------------|---------|
|                                  |                            |                |         |
| Bootflash                        | 5 Sec                      | Running        | Enabled |
| EOBC                             | 5 Sec                      | Running        | Enabled |
| Loopback                         | 5 Sec                      | Running        | Enabled |
|                                  |                            |                |         |

### **Health Statistics for All Modules**

The following example displays health statistics for all modules:

#### switch# show system health statistics

Test statistics for module # 1

| Test Name                     | State                         | Frequenc       | y Run                   | Pass                    | Fail CFai   | l Err       | s     |
|-------------------------------|-------------------------------|----------------|-------------------------|-------------------------|-------------|-------------|-------|
| Bootflash<br>EOBC<br>Loopback | Running<br>Running<br>Running | 5s<br>5s<br>5s | 12900<br>12900<br>12900 | 12900<br>12900<br>12900 | 0<br>0<br>0 | 0<br>0<br>0 | 0 0 0 |
| Test statistics for           | module # 3                    |                |                         |                         |             |             |       |
| Test Name                     | State                         | Frequenc       | y Run                   | Pass                    | Fail CFai   | .l Err      | s     |
| Bootflash<br>EOBC<br>Loopback | Running<br>Running<br>Running | 5s<br>5s<br>5s | 12890<br>12890<br>12892 | 12890<br>12890<br>12892 | 0<br>0<br>0 | 0<br>0<br>0 | 0 0 0 |

| Test statistics for                            | module # 5                               |                      |                |                |             |                  |                  |
|------------------------------------------------|------------------------------------------|----------------------|----------------|----------------|-------------|------------------|------------------|
| Test Name                                      | State                                    | Frequen              | cy Run         | Pass           | Fail CFa    | il Er            | rs               |
| InBand<br>Bootflash<br>EOBC<br>Management Port | Running<br>Running<br>Running<br>Running | 5s<br>5s<br>5s<br>5s | 12911<br>12911 | 12911<br>12911 | 0           | 0<br>0<br>0<br>0 | 0<br>0<br>0<br>0 |
| Test statistics for                            | module # 6                               |                      |                |                |             |                  |                  |
| Test Name                                      | State                                    | Frequen              | cy Run         | Pass           | Fail CFa    | il Er            | rs               |
| InBand<br>Bootflash<br>EOBC                    | Running<br>Running<br>Running            | 5s<br>5s<br>5s       |                | 12907          | 0<br>0<br>0 | 0<br>0<br>0      | 0 0              |
| Test statistics for                            | module # 8                               |                      |                |                |             |                  |                  |
| Test Name                                      | State                                    | Frequen              | cy Run         | Pass           | Fail CFa    | il Er            | rs               |
| Bootflash<br>EOBC<br>Loopback                  | Running<br>Running<br>Running            | 5s<br>5s<br>5s       | 12895          | 12895          | 0<br>0<br>0 | 0<br>0<br>0      | 0<br>0<br>0      |

### **Displays Statistics for a Specified Module**

The following example displays statistics for a specified module:

 ${\tt switch\#} \ \, \textbf{show system health statistics module 3}$ 

Test statistics for module # 3

| Test Name | State   | Frequen | cy Run | Pass  | Fail CF | ail Er | rs  |
|-----------|---------|---------|--------|-------|---------|--------|-----|
| Bootflash | Running | 5s      | 12932  | 12932 | 0       | 0      | 0 0 |
| EOBC      | Running | 5s      | 12932  | 12932 | 0       | 0      |     |
| Loopback  | Running | 5s      | 12934  | 12934 | 0       | 0      |     |

### **Loopback Test Statistics for the Entire Switch**

The following example displays loopback test statistics for the entire switch:

switch# show system health statistics loopback

| Mod | Port | Status  | Run   | Pass  | Fail | CFail | Errs |
|-----|------|---------|-------|-------|------|-------|------|
| 1   | 16   | Running | 12953 | 12953 | 0    | 0     | 0    |
| 3   | 32   | Running | 12945 | 12945 | 0    | 0     | 0    |
| 8   | 8    | Running | 12949 | 12949 | 0    | 0     | 0    |
|     |      |         |       |       |      |       |      |

### **Loopback Test Statistics for a Specified Interface**

The following example displays loopback test statistics for a specified interface:

| switch#  | show system | health | statistics | loopback | interfa | ce fc | 3/1  |
|----------|-------------|--------|------------|----------|---------|-------|------|
| Mod Port | Status      |        | Run        | Pass     | Fail    | CFail | Errs |
| 3 1      | Running     |        | 0          | 0        | 0       | 0     | 0    |

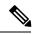

Note

Interface-specific counters will remain at zero unless the module-specific loopback test reports errors or failures.

### **Loopback Test Time Log for All Modules**

The following example displays loopback test time log for all modules:

| switch# | show system | health statistics | loopback ti | melog      |
|---------|-------------|-------------------|-------------|------------|
| Mod     | Samples     | Min(usecs)        | Max(usecs)  | Ave(usecs) |
| 1       | 1872        | 149               | 364         | 222        |
| 3       | 1862        | 415               | 743         | 549        |
| 8       | 1865        | 134               | 455         | 349        |

### **Loopback Test Time Log for a Specified Module**

The following example displays the loopback test time log for a specified module:

| switch# | show system | health statistics | loopback mod | ule 8 timelog |
|---------|-------------|-------------------|--------------|---------------|
| Mod     | Samples     | Min(usecs)        | Max(usecs)   | Ave(usecs)    |
| 8       | 1867        | 134               | 455          | 349           |
|         |             |                   |              |               |

# **Verifying Loopback Test Configuration Frame Length**

To verify the loopback frequency configuration, use the show system health loopback frame-length command.

```
switch# show system health loopback frame-length
Loopback frame length is set to auto-size between 0-128 bytes
```

## **Displaying OBFL for the Switch**

Use the **show logging onboard status** command to display the configuration status of OBFL.

| switch# show logging onboard status                |         |
|----------------------------------------------------|---------|
| Switch OBFL Log:                                   | Enabled |
| Module: 6 OBFL Log:                                | Enabled |
| error-stats                                        | Enabled |
| exception-log                                      | Enabled |
| miscellaneous-error                                | Enabled |
| obfl-log (boot-uptime/device-version/obfl-history) | Enabled |

system-health Enabled stack-trace Enabled

# **Displaying the OBFL for a Module**

Use the **show logging onboard status** command to display the configuration status of OBFL.

```
switch# show logging onboard status
    Switch OBFL Log:
                                                        Enabled
Module: 6 OBFL Log:
                                                    Enabled
   error-stats
                                                        Enabled
    exception-log
                                                        Enabled
   miscellaneous-error
                                                        Enabled
    obfl-log (boot-uptime/device-version/obfl-history)
                                                       Enabled
    system-health
                                                        Enabled
    stack-trace
                                                        Enabled
```

## **Displaying OBFL Logs**

To display OBFL information stored in CompactFlash on a module, use the following commands:

| Command                                    | Purpose                                          |
|--------------------------------------------|--------------------------------------------------|
| show logging onboard boot-uptime           | Displays the boot and uptime information.        |
| show logging onboard cpu-hog               | Displays information for CPU hog events.         |
| show logging onboard device-version        | Displays device version information.             |
| show logging onboard endtime               | Displays OBFL logs to an end time.               |
| show logging onboard environmental-history | Displays environmental history.                  |
| show logging onboard error-stats           | Displays error statistics.                       |
| show logging onboard exception-log         | Displays exception log information.              |
| show logging onboard interrupt-stats       | Displays interrupt statistics.                   |
| show logging onboard mem-leak              | Displays memory leak information.                |
| show logging onboard miscellaneous-error   | Displays miscellaneous error information.        |
| show logging onboard module slot           | Displays OBFL information for a specific module. |
| show logging onboard obfl-history          | Displays history information.                    |
| show logging onboard register-log          | Displays register log information.               |
| show logging onboard stack-trace           | Displays kernel stack trace information.         |
| show logging onboard starttime             | Displays OBFL logs from a specified start time.  |
| show logging onboard system-health         | Displays system health information.              |

## **Displaying the Module Counters Information**

This example shows the device IDs of all the devices in a module:

```
switch# attach module 4
Attaching to module 4 ...
To exit type 'exit', to abort type '$.'
Linux 1c04 2.6.10 mv1401-pc target #1 Tue Dec 16 22:58:32 PST 2008 ppc GNU/Linux
module-4# clear asic-cnt list-all-devices
          Asic Name | Device ID
       Stratosphere | transceiver |
                                    46
       Skyline-asic |
                                    57
         Skyline-ni |
                                    60
       Skyline-xbar |
                                    59
        Skyline-fwd |
                                     58
       Tuscany-asic |
       Tuscany-xbar
                                    54
        Tuscany-que |
        Tuscany-fwd |
                                    53
       Fwd-spi-group |
                                    7.3
                                     74
         Fwd-parser
              eobc |
                                    10
           X-Bus IO |
                                     1
   Power Mngmnt Epld |
                                     25
```

# **Configuring Alerts, Notifications, and Monitoring of Counters**

This section provides information on how to configure alerts, notification, and monitor counters.

## **Monitoring the CPU Utilization**

To display the system CPU utilization, use the show processes cpu command.

This example shows how to display processes and CPU usage in the current VDC:

| switch  | # show proces | sses cpu  |          |       |             |
|---------|---------------|-----------|----------|-------|-------------|
| PID     | Runtime(ms)   | Invoked   | uSecs    | 1Sec  | Process     |
|         |               |           |          |       |             |
| 4       | 386829        | 67421866  | 5 5      | 0.9%  | ksoftirqd/0 |
| 3667    | 270567        | 396229    | 682      | 9.8%  | syslogd     |
| 3942    | 262           | 161       | 1632     | 7.8%  | netstack    |
| 4006    | 106999945     | 354495641 | . 301    | 28.2% | snmpd       |
| 4026    | 4454796       | 461564    | 9651     | 0.9%  | sac_usd     |
| 4424    | 84187         | 726180    | 115      | 0.9%  | vpc         |
| 4426    | 146378        | 919073    | 159      | 0.9%  | tunnel      |
| CPU ut: | il : 25.09    | user,     | 30.5% ke | rnel, | 44.5% idle  |

## **Obtaining RAM Usage Information**

You can obtain the processor RAM usage by using this SNMP variable: ceExtProcessorRam.

```
ceExtProcessorRam OBJECT-TYPE SYNTAX Unsigned32
```

```
UNITS "bytes"

MAX-ACCESS read-only
STATUS current
DESCRIPTION

"Total number of bytes of RAM available on the
Processor."
::= { ceExtPhysicalProcessorEntry 1 }
```

## **Monitoring Rx and Tx Traffic Counters**

When monitoring Rx and Tx traffic counters, you should include the Rx counter OID:

ifHCInOctets

## **Monitoring Status of Interfaces**

To monitor status of interfaces, use the IETF extended-linkDown trap, which has ifAlias (this trap can set interface description) and ifDescr, which shows port name in the ascii format as shown below:

```
switch (config) # snmp-server enable traps link
 cieLinkDown
                            Cisco extended link state down notification
 cieLinkUp
                            Cisco extended link state up notification
 cisco-xcvr-mon-status-chg Cisco interface transceiver monitor status change
                            notification
 delayed-link-state-change Delayed link state change
 extended-linkDown
                            IETF extended link state down notification
  extended-linkUp
                            IETF extended link state up notification
 linkDown
                          IETF Link state down notification
 linkUp
                           IETF Link state up notification
switch (config)#
```

The following is an example of the trap:

```
10
                        16:41:39.79
                                           IF-MIB:linkDown trap:SNMPv2c from
[172.25.234.200 Port: 162 Community: public]
SNMPv2-MIB:sysUpTime.0 : (35519336)
                                   Syntax: TimeTicks
SNMPv2-MIB:snmpTrapOID.0 : (IF-MIB:linkDown)
                                               Syntax: ObjectID
IF-MIB:ifIndex.440414208: (440414208) Syntax: INTEGER, Instance IDs: (440414208)
IF-MIB:ifAdminStatus.440414208: (down) Syntax: INTEGER, Instance IDs: (440414208)
IF-MIB:ifOperStatus.440414208: (down) Syntax: INTEGER, Instance IDs: (440414208)
IF-MIB:ifDescr.440414208: (Ethernet9/4) Syntax: RFC1213-MIB:DisplayString, Instance
IDs: (440414208)
IF-MIB:ifAlias.440414208: (eth9/4) Syntax: SNMPv2-TC:DisplayString, Instance IDs:
(440414208)
SNMPv2-MIB:snmpTrapEnterprise.0 : (IF-MIB:linkDown)
                                                     Syntax: ObjectID
```

## **Monitoring Transceiver Thresholds**

Use the cisco-xcvr-mon-status-chg trap way to monitor digital diagnostics statistics for thresholds as shown below:

```
switch (config) \# snmp-server enable traps link cisco-xcvr-mon-status-chg switch (config) \#
```

#### The trap MIB is as show below:

```
cIfXcvrMonStatusChangeNotif NOTIFICATION-TYPE
    OBJECTS
                        ifName,
                        cIfXcvrMonDigitalDiagTempAlarm,
                        cIfXcvrMonDigitalDiagTempWarning,
                        cIfXcvrMonDigitalDiagVoltAlarm,
                        cIfXcvrMonDigitalDiagVoltWarning,
                        cIfXcvrMonDigitalDiagCurrAlarm,
                        cIfXcvrMonDigitalDiagCurrWarning,
                        cIfXcvrMonDigitalDiagRxPwrAlarm,
                        cIfXcvrMonDigitalDiagRxPwrWarning,
                        cIfXcvrMonDigitalDiagTxPwrAlarm,
                        cIfXcvrMonDigitalDiagTxPwrWarning,
                        cIfXcvrMonDigitalDiagTxFaultAlarm
    STATUS
                    current
```

This example shows how to display transceiver details:

|              | Current        | Ala      | rms        | Warnings  |          |
|--------------|----------------|----------|------------|-----------|----------|
|              | Measurement    | High     | Low        | High      | Low      |
| Temperature  | 27.65 C        | 75.00 C  | -5.00 C    | 70.00 C   | 0.00 C   |
| Voltage      | 3.29 V         | 3.63 V   | 2.97 V     | 3.46 V    | 3.13 V   |
| Current      | 5.42 mA        | 10.50 mA | 2.50 mA    | 10.50 mA  | 2.50 mA  |
| Tx Power     | -2.51 dBm      | 1.69 dBm | -11.30 dBm | -1.30 dBm | -7.30 dB |
| Rx Power     | -2.64 dBm      | 1.99 dBm | -13.97 dBm | -1.00 dBm | -9.91 dB |
| Transmit Fau | lt. Count. = 0 |          |            |           |          |

# **Configuring Supervisor Switchover Notification**

The supervisor switchover notification can be monitored by listening for the ciscoRFSwactNotif trap:

```
ciscoRFSwactNotif NOTIFICATION-TYPE
OBJECTS {
cRFStatusUnitId,
sysUpTime,
```

```
cRFStatusLastSwactReasonCode
```

## **Configuring a Counter to Include CRC and FCS Errors**

You can include CRC and FCS errors of interfaces by polling dot3StatsFCSErrors counter as shown in the following example:

dot3StatsFCSErrors Counter32

```
Dot3StatsEntry ::= SEQUENCE {
                               InterfaceIndex,
dot3StatsIndex
dot3StatsAlignmentErrors
                              Counter32,
dot3StatsFCSErrors
                               Counter32,
dot3StatsSingleCollisionFrames Counter32,
dot3StatsMultipleCollisionFrames Counter32,
dot3StatsSQETestErrors
                               Counter32,
dot3StatsDeferredTransmissions Counter32,
dot3StatsLateCollisions
                               Counter32,
dot3StatsExcessiveCollisions
                                Counter32,
dot3StatsInternalMacTransmitErrors Counter32,
dot3StatsCarrierSenseErrors Counter32,
dot3StatsFrameTooLongs
                               Counter32,
dot3StatsInternalMacReceiveErrors Counter32,
dot3StatsEtherChipSet OBJECT IDENTIFIER,
dot3StatsSymbolErrors
                                Counter32,
                               INTEGER,
dot3StatsDuplexStatus
                              TruthValue,
dot3StatsRateControlAbility
dot3StatsRateControlStatus
                              INTEGER
```

## **Configuring Call Home for Alerts**

The Call Home feature enables you to receive a Call Home email when exceptions occur in the system. Use the following CLI or SNMP to set up the Call Home configurations and to enable all alert-groups:

```
switch (config) # callhome
switch-FC-VDC(config-callhome)# destination-profile full-txt-destination alert-group
A11
                    This alert group consists of all of the callhome
                    messages
                   Events which are meant for Cisco TAC only
 Cisco-TAC
Configuration
Diagnostic
 Cisco-TAC
                     Events related to Configuration
                    Events related to Diagnostic
                    EEM events
 Environmental Power, fan, temperature related events
Inventory Inventory status events
 License
                     Events related to licensing
 Linecard-Hardware
                     Linecard related events
 Supervisor-Hardware Supervisor related events
 System
                    Software related events
 Test
                     User generated test events
switch-FC-VDC(config-callhome)#
```

## **Monitoring User Authentication Failures**

You can monitor any user authentication failures by listening the authenticationFailure trap:

SNMPv2-MIB: authenticationFailure trap

# **Additional References**

For additional information related to implementing System Processes and Logs, see the following section:

#### **MIBs**

| MIBs                   | MIBs Link                                                                     |
|------------------------|-------------------------------------------------------------------------------|
| • CISCO-SYSTEM-EXT-MIB | To locate and download MIBs, go to the following URL:                         |
| • CISCO-SYSTEM-MIB     | http://www.cisco.com/en/US/products/ps5989/prod_technical_reference_list.html |

# **Feature History for System Processes and Logs**

Table 3: Feature History for System Processes and Logs, on page 33 lists the release history for this feature. Only features that were introduced or modified in Release 3.x or a later release appear in the table.

Table 3: Feature History for System Processes and Logs

| Feature Name                                          | Releases | Feature Information                                                                                                    |
|-------------------------------------------------------|----------|----------------------------------------------------------------------------------------------------|
| Common Information Model                              | 3.3(1a)  | Added commands for displaying Common Information Model.                                                                                                    |
| On-line system health maintenance (OHMS) enhancements | 3.0(1)   | Includes the following OHMS enhancements:               Configuring the global frame length for loopback test for all modules on the switch.              Specifying frame count and frame length on for the loopback test on a specific module.              Configuring source and destination ports for external loopback tests.              Providing serdes loopback test to check hardware. |
| On-board failure logging (OBFL) 3.0(1)                |          | Describes OBFL, how to configure it for Generation 2 modules, and how to display the log information.                                                                                                    |

Feature History for System Processes and Logs